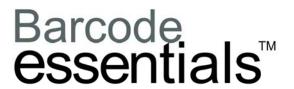

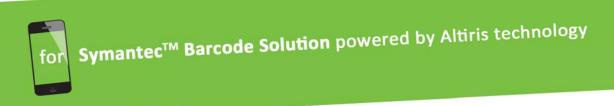

# Using Upload via Email with Barcode Essentials™

A guide to the operation, usage and licensing requirements of the Upload via Email feature of Barcode Essentials™.

# Using Upload via Email with Barcode Essentials™

Barcode Essentials<sup>™</sup> lets you use email to move data from your hand-held device to your chosen Configuration Management DataBase (CMDB) location.

Barcode Essentials<sup>™</sup> in free trial mode (unlicensed) is ideal for users who:

- Only need to view their data on their device, to check on asset statuses; or
- Only edit data occasionally and can manually transcribe data back at head office after the data is captured in the field; or
- Are always out of the office at remote sites so need to transmit data back in email format rather than syncing it directly.

#### **How it Works**

In free trial mode (unlicensed) you can synchronize your iPhone, iPad or iPod touch device with any Synchronization Profile configured in your Altiris Barcode Solution server, to retrieve asset data and store it locally on your device.

You can then work with this stored data wherever you are; you don't need to maintain a server connection.

When you make changes to the data on your device – which happens when you use any of the built-in app workflows such as Asset Scan, Quick Scan, Receiving, Create etc., or if you edit an asset's details directly – the app will remember all the changes for you, so you can report on them later. You can keep working with your data in the meantime, and the app will use the latest value of any data you've modified.

When you're ready to synchronize, you should use the "Upload via Email" feature in free trial mode (unlicensed) first, before synchronizing with the Altiris server, to send a detailed report of all the data changes you've made since last synchronization, formatted as an HTML email attachment. The app will create the email and the attachment for you, and prompt you to select the email recipient.

After using Upload via Email, you can then continue logging in and synchronizing with your Altiris server. The data on the server will be downloaded to your device again and replace any data you modified, so that you're once again working with the latest asset data from the server. Because you used Upload via Email first though, your changes have not been lost, they are captured in the HTML attachment to your email.

To integrate your changes into the CMDB you should email the HTML report back to a staff member at head office, who can then manually transcribe the information into the CMDB using Symantec Management Console. Because the data entry (transcription) process is manual, this is only suitable where you edit data infrequently, or don't change many fields, so the reports themselves will not be long and transcription will be quick. If you don't transcribe the information into the CMDB manually, then you will not see your changes when you next synchronize your device. (Note that Profiles that don't have the "Bypass verification queue" property set will behave in exactly the same way.)

There is no automatic import facility available for the HTML reports, and instead, data must be transcribed manually.

## To Upload via the Network

If you want to upload data directly to your server, you should use Barcode Essentials<sup>™</sup> as a licensed solution instead of working in free trial mode (unlicensed).

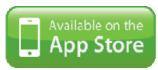

Barcode Essentials<sup>™</sup> as a licensed product supports fully automated data synchronization over the network and is available on the App Store at: https://itunes.apple.com/us/app/barcode-essentials-standard/id518202117?mt=8

## **The HTML Report Format**

The report is divided into several sections.

The first section is the report **header** which shows the date/time and the ID of the iOS device used to generate it. It also shows the address of the server the original data came from, plus the profile name and username originally used to retrieve it. This helps a data entry operator know which CMDB server the data should be transcribed to, back at head office.

#### Barcode Essentials - Email Change Report

Time: 10/12/12 11:18 AM Profile: Test Profile Server: 192.168.30.113 User: Administrator

Device ID: 1dc6b84da3dad87cdc8d78432d7d6c03

Assets that were **created** on the device are displayed next, showing their intended name and barcode. A data entry operator should create new assets via SMC to match this list, one by one. Any other field names and values that were set on the device when the asset was crated are also shown as a table. Sometimes names are not available, in which case a property GUID is shown instead.

#### 1 Item Created

#1 Name New Chassis Management Controller, Barcode 1355635653, Resource Guid aca8f0b8-cfa7-4204-852d-08524f1a2ccb

#### Changes

4aafad02-4ef3-48ef-82e6- e931211d-f8e0-4a8b-b258-821a30f6bdcc 6822a82f8da5.c1

4aafad02-4ef3-48ef-82e6- 33.333332 6822a82f8da5.c2

Barcode 1355635653

Scanned Date 10 December 2012 17:20 GMT+11:00

Status Retired 492c463b-afa2-4dd6-ae73-6fd2c7b0e489

Cost Center Funding A e931211d-f8e0-4a8b-b258-821a30f6bdcc

Funding B 6c0189f4-c9d1-42d5-af1c-3ee84074a457 Funding C Funding dda84181-f5d8-4521-8dc0-

05cc724b8c90

Assets that were **updated** on the device are displayed next. A data entry operator at the SMC should find the matching asset by name or barcode and update its details to match the list of changes shown. Again, if field names were not available, a property GUID is shown instead.

#### 1 Item Updated

#1 Name 10YSXH1, Barcode 50448041, Resource Guid d9c04886-ca2e-4eb9-bf23-b054e43552e9

#### Changes

Barcode 50448041

Scanned Date 10 December 2012 14:05 GMT+11:00 4aafad02-4ef3-48ef- 81e22e8a-6a57-419d-bbb8-38dce5d0c12e

82e6-

6822a82f8da5.c1

4aafad02-4ef3-48ef- 100.000000

82e6-

6822a82f8da5.c2

Owner d653e8c3-61b5-412b-b649-325406a4214a

Percentage 100.000000

Cost Center Capital Markets Admin 81e22e8a-6a57-419d-bbb8-38dce5d0c12e

Location 1N-007 48ba212d-0ed5-490f-9c21-38b698ac07d5

User Allison Selsor d653e8c3-61b5-412b-b649-325406a4214a

Report Complete

# Use Barcode Essentials™ as a 'Read-Only' Viewer in Free trial mode (unlicensed)

Barcode Essentials™ is the ideal zero-cost app if your business wants to use its available Altiris Barcode Solution licenses to view the status of any asset with a barcode. The built-in Asset Scan and Search flows make it easy for you to find any asset record of interest.

Staff at all tiers can then benefit from asset data: Asset managers could scan asset barcodes directly to check the asset's details, and general staff could search on their iPhone for an asset's assigned location to help locate it physically. Free Edition is useful wherever asset data needs to be viewed, but not modified.

# **Licensing & Support**

Barcode Essentials™ can be downloaded Free from the App Store. It can be installed on any number of devices, but an available Altiris Barcode Solution license is still required on any server the device needs to synchronize with.

Once downloaded from App Store, licensing Barcode Essentials™ for wireless upload requires two components:

A Barcode Essentials<sup>™</sup> device license - which can be purchased by completing an Order Enquiry at http://www.barcodeessentials.com/Pricing.aspx

Secondly, a free server component Barcode Essentials™ Licensing Solution must be installed on your Symantec server.

With both components in place each device attempting to connect with the Symantec server will first communicate with Barcode Essentials™ Licensing Solution to obtain a valid license connection. It is required that each device connecting for wireless upload synchronisation have its own paid copy, according to the product EULA. Additionally, an available Altiris Barcode Solution device license is required on any server the device needs to synchronize with.

More information on Licensing is available at: http://www.barcodeessentials.com/Licensing.aspx

For further help with questions on product features or licensing, check the Barcode Essentials FAQ at http://www.barcodeessentials.com/Support/FAQ.aspx\_ or contact support via http://www.barcodeessentials.com/Support.aspx .

# Company

Basis Design Pty Ltd is a Strategic Technology Partner for Symantec Endpoint Management

Basis Design Pty Ltd 70 Murdoch St Turramurra, Sydney NSW 2074 Australia

+61 2 9440 9516 info@barcodeessentials.com www.barcodeessentials.com

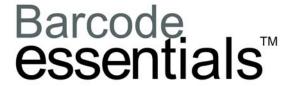

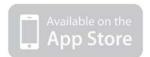